# Microsoft StoreからPowerToysをインストールする

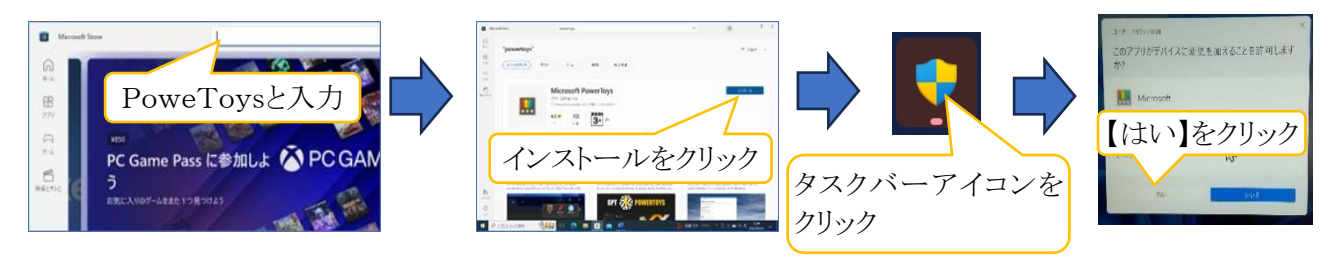

# Microsoft Storeを起動 PowerToysをインストール 確認画面で「はい」

Microsoft PowerToys は、パワー ユーザーが Windows エクスペリエンスを調整および合理化して 生産性を向上させるためのユーティリティ セットです。

## 1. Always on Top

アクティブ化/非アクティブ化ショートカット (既定: ⊞+WinCtrl+T) を使用すると、アクティブなウ ィンドウは最上位以外のすべてのウィンドウの上に配置され、ウィンドウが非アクティブ化されてい る場合でも、その上に表示されます。

## 2. PowerToys Awake

電源スリープ設定を管理&することなくコンピューターを起動し続けるために設計された Windows 用のツールです。これは、時間のかかるタスクを実行し、コンピューターがスリープ状態にならない か、画面をオフにしないようにする場合に役立ちます。

## 3. カラー ピッカー(ColorPicker)

Win+Shift+C でアクティブ化されるシステム全体の色選択ユーティリティです。 画面上の任意 の場所から色を選択すると、ピッカーによって設定された形式で色がクリップボードに自動的にコ ピーされます。 Color Picker には、以前に選択した色の履歴を表示するエディターが用意されて おり、選択した色を微調整したり、別の文字列形式をコピーしたりすることができます。 このコード は、Martin Chrzan の Color Picker に基づいています。

# 4. FancyZones

複雑なウィンドウ レイアウトを簡単に作成し、ウィンドウをこれらのレイアウトにすばやく配置できる ウィンドウ マネージャーです。

# 5. File Explorer アドオン

File Explorer でプレビュー ペインとサムネイル レンダリングが有効になり、さまざまな種類のファ イルが表示されます。プレビュー ウィンドウを有効にするには、File Explorer で[表示]タブを選択 し、[プレビュー ウィンドウ] を選択します。

#### 6. File Locksmith

使用中のファイルとプロセスを確認するための Windows シェル拡張機能です。File Explorer で 選択した 1 つ以上のファイルを右クリックし、メニューから[このファイルの使用方法]を選択します。

#### 7. Hosts ファイル エディター

ドメイン名と一致する IP アドレスを含む'Hosts'ファイルを編集する便利な方法で、IP ネットワーク 上のホストを識別して検索するためのマップとして機能します。

#### 8. Image Resizer

画像のサイズをすばやく変更するための Windows シェル拡張機能です。File Explorer から単純 に右クリックして、1 つまたは複数の画像のサイズを瞬時に変更します。このコードは、Brice Lambson の Image Resizer に基づいています。

#### 9. Keyboard Manager

キーを再割り当てしたり、独自のキーボード ショートカットを作成したりして、キーをカスタマイズし て生産性を向上させることができます。

#### 10. マウス ユーティリティ

マウスとカーソルを強化する機能が追加されます。 [Find My Mouse](マウスを見つける)を使用 すると、カーソルに焦点を当てたスポットライトでマウスの位置をすばやく見つけることができます。 この機能は、Raymond Chen によって開発されたソースコードに基づいています。マウスの左また は右ボタンをクリックすると、マウス蛍光ペンで視覚インジケーターが表示されます。マウス ジャン プを使用すると、大きなディスプレイですばやくジャンプできます。マウス ポインターの十字線は、 マウス ポインターを中心とした十字線を描画します。

## 11. Mouse without Borders

同じキーボードとマウスから複数のコンピューターを操作し、クリップボードの内容とファイルをコン ピューター間でシームレスに共有できます。

#### 12. プレーンテキストとして貼り付け

クイック キー ショートカット (Ctrl+⊞ Win+V) を使用して、テキストの書式設定を除き、クリップ ボードからテキストを貼り付けることができます。

#### 13. クイック表示する(Peek)

複数のアプリケーションを開いたり、ワークフローを中断したりすることなく、ファイル コンテンツを プレビューできます。ファイルを選択し、ショートカット (Ctrl+スペース) を使用するだけです

#### 14. PowerRename

ファイル名の一括変更、検索、置換を実行できます。これには、正規表現の使用、特定のファイル の種類のターゲット設定、予想される結果のプレビュー、変更を元に戻す機能など、高度な機能 が用意されています。このコードは、Chris Davis の SmartRename に基づいています。

2 / 3

15. Quick Accent

アクセント付き文字を入力する方法の 1 つです。キーボードがクイック キーの組み合わせでその 特定のアクセントをサポートしていない場合に便利です。

16. レジストリ プレビュー

Windows レジストリ ファイルを視覚化および編集するためのユーティリティです。

17. PowerToys Run

アプリを迅速に検索して起動するのに役立ちます。開くには、ショートカット Alt+Space を使用し て入力を開始します。これはオープン ソースであり、追加のプラグイン用のモジュラーです。

18. 画面ルーラー

画像エッジ検出に基づいて画面上のピクセルをすばやく測定できます。アクティブにするには、シ ョートカット ⊞ Win+Shift+M を使用します。これは、Pete Blois の Rooler から着想が得られま した。

#### 19. Shortcut Guide

Windows キー ショートカット ガイドは、⊞ Win+Shift+/ キー (またはイメージどおり ⊞ Win+? キー) を押すと表示され、デスクトップの現在の状態で使用可能なショートカットが表示されます。 また、この設定を ⊞ Win キーの長押しに変更することもできます。

#### 20. Text Extractor

画面上のどこからでもテキストをコピーできます。 アクティブにするには、ショートカット ⊞ Win+Shift+T を使用します。 このコードは、Joe Finney の Text-Grab に基づいています。

#### 21. Video Conference Mute

現在フォーカスがあるアプリケーションに関係なく、電話会議で ⊞ Win+Shift+Q を使用して、マ イクとカメラの両方をグローバルに簡単に "ミュート" できます。

#### Memo